#### ORACLE PRIMAVERA

# Primavera P6 Professional Advanced

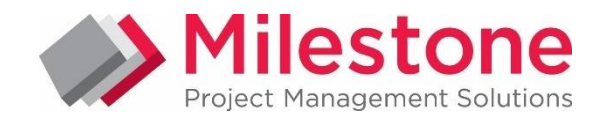

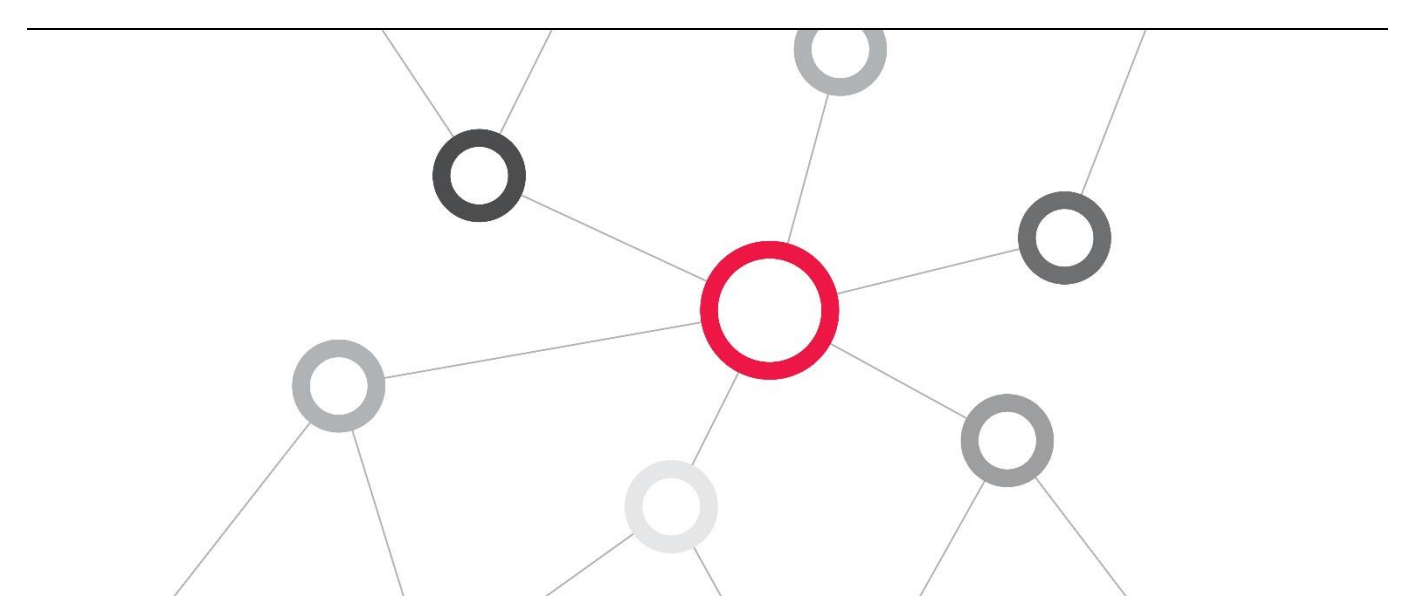

### What you will learn

This Primavera P6 Professional Advanced training teaches you about resource management topics like manual allocation, bucket planning and levelling. Project management topics include earned value analysis, advanced scheduling and creating timescaled logic diagrams via Visualizer

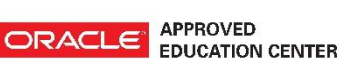

### Duration: Two Days

### Course Objectives

- Calculate percent complete
- Use advanced scheduling techniques
- ĥ. Use timescaled logic diagrams
- Bucket planning
- Use the Assignments window

#### Suggested Prerequisites

Project Management Knowledge Primavera P6 Professional Fundamentals Course Knowledge of Windows

#### Trainer Profile

Our trainers are accredited by Oracle University and are experienced planners, resource and project managers with experience of implementing project management systems

### FIND OUT MORE

Contact one of our expert advisors today for more information or a product demo

### UK Office

+44 (0)20 8326 5760 info@milestoneuk.com [www.milestoneuk.com](http://www.milestoneuk.com/)

#### Analyse resources Level resources

- Use Earned Value
- Analyse resources and roles

#### Target Audience

Project Manager, End Users , Functional Implementers, Business Analysts

#### Professional Development

Delegate can qualify for Personal Development Units by requesting approval from the appropriate awarding bodies

### South Africa Office +27 (0)11-655-7117

info@milestonesa.co.za www.milestonesa.co.za

### Course Topics

### DAY 1

#### Resource and Role Analysis

- **Resource and Role Usage**
- **Resource and Role Limits**
- **Resolving Overallocation**
- **Logging In**
- **Resource Usage Profile**
- **Resource Analysis Settings**
- Displaying the Profile
- Displaying Activities for a Selected Time Period
- **Viewing Allocation**
- **Formatting the Profile**
- Formatting the Timescale
- **Stacked Resource Histogram**
- **L** Viewing Role Allocation
- **Analyzing Resources via Spreadsheet**
- Left, Middle and Right Pane
- Editing the Resource Usage Spreadsheet

#### Resource Assignments Window

- ► Customizing the Spreadsheet
- Working in Assignment Details
- General and Planning Tab
- Adjusting Assignments
- **Viewing Nonlinear Allocation**

#### Manual Resource Allocation

- **Linear and Non-Linear Distribution of Work**
- **Resource Lag and Resource Duration**
- ▶ Resource Curves
- Adding Lag and Duration to a Resource Assignment
- ▶ Viewing Resource Curves
- Assign a Curve to a Resource Assignment

#### Bucket Planning

- **Linear Distribution**
- **Specifying the Activity Duration Type**
- **Editing Future Period Buckets**
- **Editing Future Period Buckets for Multiple** Assignments
- **Tracking Manual Curves**

#### Leveling Resources

- **Leveling Overview**
- **Handling Resource Conflict**
- **Resource Leveling**
- **Leveling Rules**
- **Leveling Priorities**
- Selecting Resources
- Adding Leveling Priorities
- **Analyzing the Leveled Project**
- **\*** Viewing the Leveling Log
- **Leveling Based on Activity Priority**
- **Leveling Based on Project Priority**

#### Storing Period Performance

- $\blacktriangleright$  Financial Periods
- **Past Period Actuals**
- **E** Selecting Financial Periods
- Displaying Financial Periods in Columns
- **Storing Past Period Information**
- **Editing Past Period Actual Data**

#### Duration Types

- ▶ Time and Work
- **Choosing a Duration Type**
- Recalculating the Time/Work Equation
- Duration Type: Fixed Units/Time
- Duration Type: Fixed Duration and Units/Time
- Duration Type: Fixed Units
- Duration Type: Fixed Duration & Units
- Assigning a Duration Type
- Modifying an Activity with Fixed Units/Time Duration Type
- Changing Units
- Changing Duration
- Changing Units/Time
- Adding a Resource

#### Calculating Percent Complete

- Percent Complete
- Duration Percent Complete
- j. Units Percent Complete
- Assigning a Percent Complete Type
- Updating Activities Based on Physical Percent Complete
- Updating Activities Based on Duration Percent Complete
- **L** Updating Activities Based on Units Percent Complete
- **Setting Up Weighted Steps**
- **Adding Weighted Steps to Activities**
- **L** Updating Weighted Steps

### FIND OUT MORE

Contact one of our expert advisors today for more information or a product demo

#### UK Office

+44 (0)20 8326 5760 info@milestoneuk.com [www.milestoneuk.com](http://www.milestoneuk.com/)

#### South Africa Office +27 (0)11-655-7117 info@milestonesa.co.za www.milestonesa.co.za

802A Detailed

## DAY<sub>2</sub>

#### Earned Value

- **Earned Value Analysis**
- j. Essential Performance Variables
- × Summary of Performance Variables
- **Schedule Variance**
- ► Cost Variance
- Variance vs. Performance Index
- Cost Performance Index
- Estimate to Complete
- **Performance Factor**
- **Earned Value Graph**
- **Earned Value Project Background**
- ► Calculating Planned Value Cost
- ▶ Calculating Actual Cost
- ▶ Calculating Earned Value Cost
- **Performance % Complete**
- ► Creating Weighted Milestones
- Updating Weighted Milestones
- **Effect of Weighted Milestones on Activities**
- $-50/50$
- Activity Percent Complete
- Conclusions Based on Earned Value
- **Schedule Performance**
- Cost Performance
- Cost Performance Index (CPI)
- **Schedule Performance Index (SPI)**
- ▶ Calculating Estimate to Complete
- Using Remaining Cost for Activity to Calculate ETC
- Using CPI to Calculate ETC
- Using CPI and SPI to Calculate ETC

#### Advanced Scheduling

- Critical Path
- Multiple Float Paths
- ×. Scheduling Out-of-Sequence Activities
- **L** Using Retained Logic
- **L** Using Progress Override
- Calendar Effect on Lag
- **Lackson Series Predecessor Calendar**
- Using the Successor Calendar

#### User-Defined Fields and Global Change

- ▶ Creating a User-Defined Field
- **Displaying User-Defined Fields and Assigning** User- Defined Field Values
- ▶ Creating a New Global Change
- Global Change Report Dialog Box
- Viewing Global Change Results
- Creating a Global Change with If-Then-Else Logic
- **F** If Statement
- **F** Then Statement
- **Else Statement**
- Viewing Global Change Results
- Workshop: User-Defined Fields And Global Change
- **Lesson Review**
- **Review Questions**

#### Managing Multiple Projects

- **Benefits of Multiple Projects**
- Viewing Multiple Project Activities
- b. Scheduling Multiple Projects
- Setting the Default Project
- k. How Project Elements are Handled in Multi-Project Mode

This course uses Primavera P6 Professional, Windows-based, client /server application. It is appropriate for those using P6 Professional either as a stand-alone application or as part of P6 EPPM.

PLEASE NOTE: All courses are delivered using standard Oracle University materials - Industry specific offerings/examples are not included in standard materials.

#### Follow on Courses

- Primavera P6 Application Administration
- ĥ. Managing Risk in Primavera Risk Analysis (Pertmaster)
- Primavera P6 Reporting with BI Publisher 11*g*

#### RELATED PRODUCTS AND RELATED SERVICES

- **Primavera Risk Analysis**
- Primavera P6 Analytics
- Primavera Web Services
- ▶ Primavera P6 Team Member
- ▶ Primavera Gateway
- Primavera Unifier

- Application Consultancy
- Integration Consultancy

South Africa Office +27 (0)11-655-7117 info@milestonesa.co.za www.milestonesa.co.za

Health Checks

#### FIND OUT MORE

802A Detailed

Contact one of our expert advisors today for more information or a product demo

#### UK Office

+44 (0)20 8326 5760 info@milestoneuk.com [www.milestoneuk.com](http://www.milestoneuk.com/)